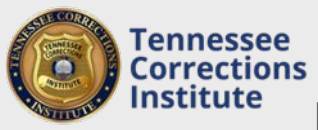

## How to Submit Lesson Plans for my Local In-Service

Before you can report any yearly in-service hours you must have a TCI approved lesson plan. You can submit a Lesson Plan for your local in-service training for TCI approval through FTACS.

## **To Submit <sup>a</sup> Lesson Plan through FTACS**

- 1. Open a web browser and go to FTACS [https://acadisportal.tci.tn.gov](https://acadisportal.tci.tn.gov/).
- 2. Enter username and password then click **SIGN IN**. If you have issues with your username or password use the *forgot your password* link.
- 3. Under **Training & Events**, find and click on **Request Lesson Plan Approval.**

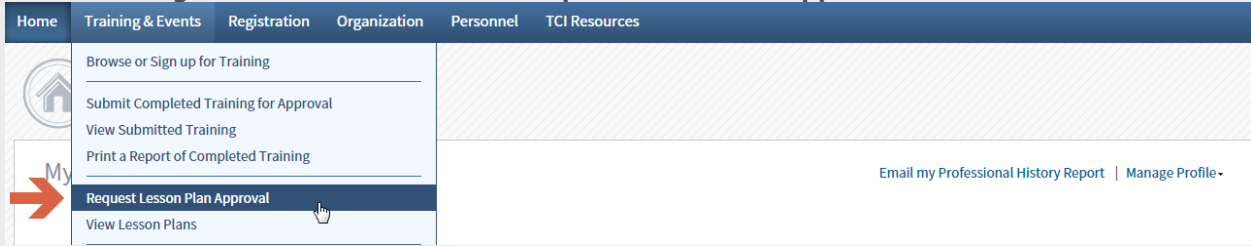

4. Fill in the required Course Information; **Prepared for** (your agency), **Course Title**, **Course Description**, and **length**

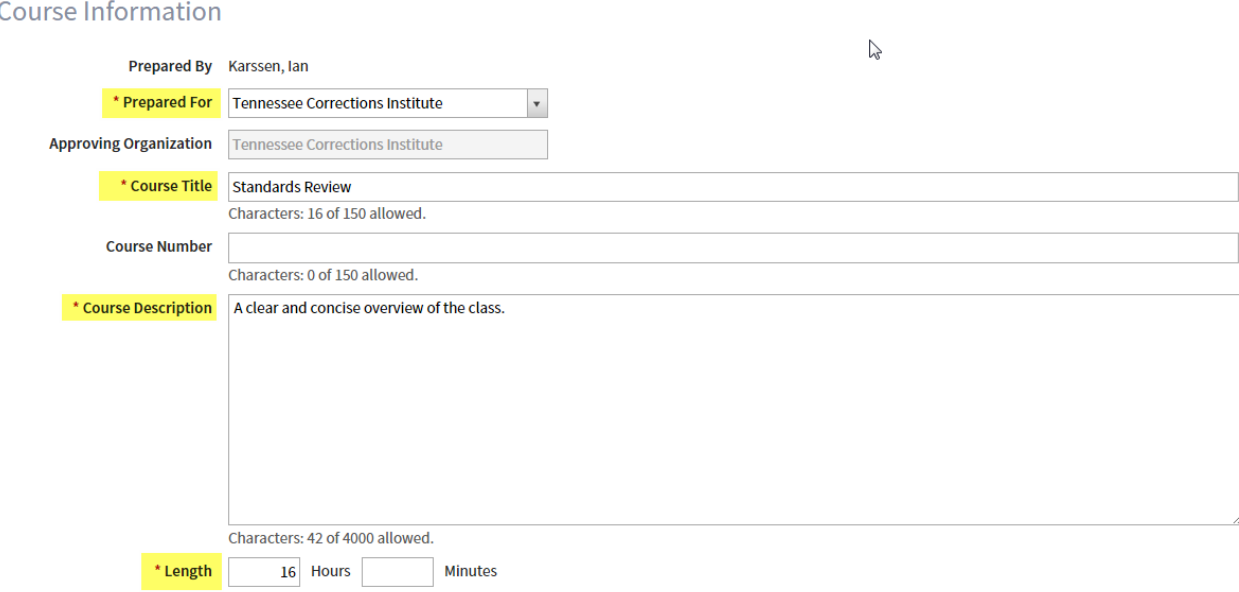

- 5. Under the **Instruction** section make sure to fill in **Learning Objectives**, as well as **Reference/Bibliography**.
- 6. You can click **Finish Later** to save a draft of the Lesson Plan or **Submit for Approval** once you have completed the Lesson Plan.

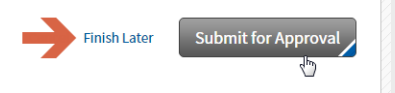